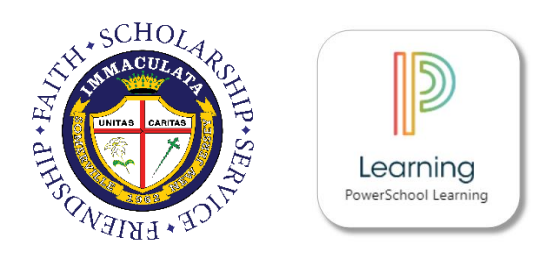

# PowerSchool Learning (PSL)

PowerSchool Learning (formerly known as Haiku Learning) is Immaculata's Learning Management System. It is important for all students to know how to log into PSL, as teachers will use this platform to post assignments and resources on their class webpages. Parents are also encouraged to regularly log into PSL to support their child's academic progress. Any student or parent needing assistance accessing PSL should contact Immaculata's Technology Department by sending an email to service@immaculatahighschool.org.

# Student Login:

Students have two ways to log into PowerSchool Learning:

- **THE WEBSITE:** Students can go t[o http://immaculata.learning.powerschool.com.](http://immaculata.learning.powerschool.com/) This link can also be found on Immaculata's website. Once at this web address, *students should click "Sign in with Google"* and proceed to enter their Immaculata G Suite email address and password. The first time this is attempted, students may be prompted to accept Haiku Learning's integration with G Suite. After accepting, students will be brought to the PSL dashboard.
- **FROM G SUITE:** Login to any G Suite application (such as Gmail) using your Immaculata-靈 issued G Suite email address. Then, click on the "waffle" icon (pictured on the right). Then, click "More." Then, click on the PowerSchool Learning icon (pictured above).

### Parent First Time Sign In:

In order to log into PowerSchool Learning, parents must first create an account on PowerSchool SIS (please see separate documentation). After doing so, parents **MUST wait at least 24 hours** before attempting to access PowerSchool Learning. This is because of an automated data sync that must first run between PowerSchool SIS and PowerSchool Learning.

**After waiting 24 hours,** please visit [http://immaculata.learning.powerschool.com.](http://immaculata.learning.powerschool.com/) Upon doing so, you will be brought to the login page. Please enter the SAME username that you chose when you created your PowerSchool Parent Portal account.**\*** Please enter the following password: **immaculataparent2018**. After you login for the first time, you will be prompted to change this password (you may wish to choose the same password that you use for PowerSchool SIS). Please record for future reference.

#### *\*NOTE: Any occurrence of an ampersand (@) in a PowerSchool SIS username will be replaced with an underscore (\_) in PowerSchool Learning.*

## PowerSchool Learning App:

A PowerSchool Learning App is available for Apple and Android devices (see icon on the right). However, the web version of myIHS is still the method most recommended by Immaculata's Technology Department to access class webpages and other information.

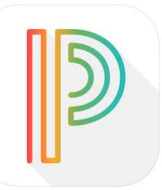

Students can sign-in to the app using their Immaculata-issued G Suite for Education email address. Once entered, students will be prompted to "Sign in with Google." Once the sign-in process is complete, students will be brought to the PSL dashboard.

Parents should enter their chosen username and password to log into the app.